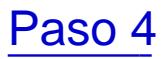

Introducido su usuario (DNI con letra, sin puntos, ni paréntesis ni guiones: ejemplo 99999999R) y contraseña (teniendo en cuenta que el sistema diferencia letras mayúsculas y minúsculas) aparecerá la siguiente ventan

Proceso de reserva de instalaciones no universitarios paso 4

## Enlaces transversales de libro para Paso 4

- [‹ Paso 3](https://www.ujaen.es/servicios/safyd/paso-3-0)
- [Arriba](https://www.ujaen.es/servicios/safyd/proceso-de-reserva-no-universitarios)
- Paso 5